# *Podstawowe komendy i polecenia w Linux*

### I. **Polecenia związane z użytkownikami, grupami, loginami i zamykaniem systemu**

- o **shutdown***(zamykamy Linuxa)*
- o **adduser** *(dodajemy nowego użytkownika)*
- o **newgrp** *(dodajemy nową grupę)*
- o **passwd** *(zmieniamy hasła)*
- o **logout** *(wylogowanie się)*
- o **who** *(sprawdzamy kto jest aktualnie zalogowany)*
- o **users** *(j/w)*
- o **w** *(j/w)*
- o **whoami** *(sprawdzamy kim jesteśmy)*
- o **mesg** *(zezwolenie na przyjmowania komunikatów)*
- o **write** *(wysłanie wiadomości do danego użytkownika)*
- o **wall** *(j/w tylko do wszystkich użytkowników)*
- o **rwall** *(j/w tylko do wszystkich w sieci)*
- o **ruser** *(wyświetla użytkowników pracujących w systemie)*
- o **talk** *(możliwość interaktywnej rozmowy)*
- o **finger**(szczegółowe informacje o użytkownikach)
- o **su** *(zmieniamy się w innego użytkownika)*
- o **chmod** *(zmieniamy parametry pliku)*
- o **chown** *(zmieniamy właściciela pliku)*
- o **chgrp** *(zmieniamy jaka grupa jest właścicielem pliku)*

## II. **Polecenia związane z plikami i katalogami**

# o **Polecenia związane z katalogami**

- **ls** *(pokazuje nam zawartość katalogu)*
- **dir** *(okrojona wersja ls, pochodząca z msdos'a)*
- **pwd** *(pokazuje nam katalog w którym się znajdujemy)*
- **cd** *(zmieniamy katalog)*
- **rmdir** *(usuwamy katalog)*
- **mkdir** *(nowy katalog)*
- o **Polecenia związane z plikami**
	- **cat** *(edytowanie tekstu)*
		- **rm** *(usuwamy plik(i))*

## o **Polecenia związane z kopiowaniem i przenoszeniem, plików i katalogów**

- **mv** *(przenosimy plik lub zmieniamy jego nazwę)*
- **cp** *(kopiujemy plik)*
- **mvdir** *(przenosimy katalog lub zmieniamy jego nazwę)*

## III. **Polecenia związane z procesami**

- o **ps** *(pokazuje nam jakie procesy są aktualnie wykonywane)*
- o **kill** *("zabijamy" procesy)*

## IV. **Polecenia związane z pomocą**

- o **help** *(wyświetla nam wszystkie polecenia w Linuxie)*
- o **man** *(pokazuje nam pomoc do programu)*

## V. **Polecenia związane z kompresją i archiwilizacją**

- o **gzip***(kompresuje nam archiwum \*.gz)*
- o **tar** *(archiwizuje nam archiwum \*.tar)*

# I. **Polecenia związane z użytkownikami, grupami, loginami i zamykaniem systemu: shutdown**

|-*Przeznaczenie:* zamykanie systemu

|-*Parametry:* shutdown [minuty] [informacja dla zalogowanych użytkowników]

| *shutdown* - natychmiastowe zamknięcie systemu

| *shutdown now* - j/w

| *shutdown 0 (zero)* - j/w

| *shutdown 2* - system zamknie się za 2minuty

| *shutdown 2 2minuty do wył. systemu* - system zamknie się za 2minuty pokazując komunikat

|-*Opis:* to polecenie służy do zamykania systemu, jest możliwość ustawienia tej komendy, żeby

| zamyknęła Linuxa za np. 2 min. powiadamiając zalogowanych użytkowników

|\_\_\_\_\_\_\_\_\_\_\_\_\_\_\_\_\_\_\_\_\_\_\_\_\_\_\_\_\_\_\_\_\_\_\_\_\_\_\_\_\_\_\_\_\_\_\_\_\_\_\_\_\_\_\_\_\_\_\_\_\_\_\_\_\_

|\_\_\_\_\_\_\_\_\_\_\_\_\_\_\_\_\_\_\_\_\_\_\_\_\_\_\_\_\_\_\_\_\_\_\_\_\_\_\_\_\_\_\_\_\_\_\_\_\_\_\_\_\_\_\_\_\_\_\_\_\_\_\_\_\_

|\_\_\_\_\_\_\_\_\_\_\_\_\_\_\_\_\_\_\_\_\_\_\_\_\_\_\_\_\_\_\_\_\_\_\_\_\_\_\_\_\_\_\_\_\_\_\_\_\_\_\_\_\_\_\_\_\_\_\_\_\_\_\_\_\_

|\_\_\_\_\_\_\_\_\_\_\_\_\_\_\_\_\_\_\_\_\_\_\_\_\_\_\_\_\_\_\_\_\_\_\_\_\_\_\_\_\_\_\_\_\_\_\_\_\_\_\_\_\_\_\_\_\_\_\_\_\_\_\_\_\_

|\_\_\_\_\_\_\_\_\_\_\_\_\_\_\_\_\_\_\_\_\_\_\_\_\_\_\_\_\_\_\_\_\_\_\_\_\_\_\_\_\_\_\_\_\_\_\_\_\_\_\_\_\_\_\_\_\_\_\_\_\_\_\_\_\_

## **adduser**

|-*Przeznaczenie:* dodawanie nowego użytkownika

|-*Parametry:*adduser [nazwa użytkownika]

| *adduser jan* - dodaje użytkownika do komputera o nazwie(imieniu) jan

|-*Opis:* jeśli jesteś zalogowany jako root masz prawo dostępu do tej komendy, jeśli nie jesteś musisz

| się najpierw przelogować na root'a

|-*Patrz także:* [passwd] [newgrp]

## **newgrp**

|-*Przeznaczenie:* dodawanie nowej grupylub przełączanie na inną

|-*Parametry:*newgrp [nazwa grupy]

| *newgrp programmers* - dodaje nową grupę o nazwie programmers

|-*Opis:* jeśli jesteś zalogowany jako root masz prawo dostępu do tworzenia grupy, jeśli nie masz

| prawo do zmieniania się międz nimi

|-*Patrz także:* [adduser]

## **passwd**

|-*Przeznaczenie:* zmiana hasła

|-*Parametry:* passwd [użytkownik]

| *adduser* - zmienia hasło loginu na którym jesteś zalogowany

| *adduser thomson* - zmienia hasło użytkownika thomson, jeśli jesteś zalogowany jako root i nie

| musisz znać poprzedniego hasła zwykłego użytkownika

|-*Opis:* jeśli jesteś zalogowany jako root masz prawo dostępu do tej komendy, jeśli nie jesteś musisz

| się najpierw przelogować na root'a

|-*Patrz także:* [adduser]

# **logout**

|-*Przeznaczenie:* służy do wylogowania się

|-*Parametry:* brak

|-*Opis:* po wpisaniu polecenia widzimy napis do zalogowowania się

|-*Patrz także:* [adduser]

### **who**

- |-*Przeznaczenie:* sprawdzamy kto jest aktualnie zalogowany
- |-*Parametry:* who [parametry]
- | *who* pokazuje np: root tty01 Dec 13 12:42
- | *who am i* pokazuje nam informacje o naszym loginie
- |-*Opis:* możesz za pomocą tego polecenia sprawdzić kto jest zalogowany lub "kim" jesteś w systemie

|\_\_\_\_\_\_\_\_\_\_\_\_\_\_\_\_\_\_\_\_\_\_\_\_\_\_\_\_\_\_\_\_\_\_\_\_\_\_\_\_\_\_\_\_\_\_\_\_\_\_\_\_\_\_\_\_\_\_\_\_\_\_\_\_\_

|\_\_\_\_\_\_\_\_\_\_\_\_\_\_\_\_\_\_\_\_\_\_\_\_\_\_\_\_\_\_\_\_\_\_\_\_\_\_\_\_\_\_\_\_\_\_\_\_\_\_\_\_\_\_\_\_\_\_\_\_\_\_\_\_\_

|-*Patrz także:* [users] [w] [whoami]

### **users**

- |-*Przeznaczenie:* pokazuje kto jest zalogowany
- |-*Parametry:* brak
- |-*Opis:* ta komenda jedynie pokazauje po przecinku nazwy użytkowników zalogowanych w systemie
- |-*Patrz także:* [who] [w] [whoami]

## **w**

- |-*Przeznaczenie:* pokazuje kto jest zalogowany
- |-*Parametry:* brak
- |-*Opis:* po wpisaniu widzisz napisy :
- | 8:43pm up 13 min, 3 users, load average: 0.07, 0.20, 0.20
- | USER TTY FROM LOGIN@ IDLE JCPU PCPU WHAT
- | ^^^a co poszczególne rzeczy oznaczają^^^
- | 8:43pm bieżaca godzina (20:43)
- | up 13 min jak długo pracuje nasz system (13min)
- | 3 users ilu użytkowników pracuje w systemie
- | load average obciążenie systemu przez programy
- | USER identyfikator użytkownika
- | TTY nazwa terminalu
- | FROM informacja dodatkowa
- | LOGIN@ godzina zalogowania
- | IDLE ile czasu upłynęło od ostatniego naciśnięcia klawisza
- | JCPU czas zużyty przez wszystkie programy na danym terminalu
- | PCPU oraz przez wszystkie programy w danym momencie
- | WHAT nazwa aktywnego procesu
- |-*Patrz także:* [who] [whoami] [whoami] [users]

## **whoami**

- |-*Przeznaczenie:* sprawdzamy nazwą loginu na którym się zalogowaliśmy
- |-*Parametry:* brak
- |-*Opis:* jeśli jesteś zalogowany jako root to wyśwetla napis w następnej linijce "root"

|\_\_\_\_\_\_\_\_\_\_\_\_\_\_\_\_\_\_\_\_\_\_\_\_\_\_\_\_\_\_\_\_\_\_\_\_\_\_\_\_\_\_\_\_\_\_\_\_\_\_\_\_\_\_\_\_\_\_\_\_\_\_\_\_\_

|\_\_\_\_\_\_\_\_\_\_\_\_\_\_\_\_\_\_\_\_\_\_\_\_\_\_\_\_\_\_\_\_\_\_\_\_\_\_\_\_\_\_\_\_\_\_\_\_\_\_\_\_\_\_\_\_\_\_\_\_\_\_\_\_\_

|-*Patrz także:* [who] [w] [users]

# **mesg**

- |-*Przeznaczenie:* zezwolenie lub nie na przyjmowania komunikatów
- |-*Parametry:* adduser [Yn]
- | *mesg y* możesz otrzymywać wiadomości
- | *mesg n* nie możesz otrzymywać wiadomości
- |-*Opis:* jest to możliwość ustawienia czy do ciebie mają przychodzić komunikaty
- |-*Patrz także:* [write] [wall] [rwall] [ruser]

### **write**

|-*Przeznaczenie:* wysyłanie komunikatów

- |-*Parametry:* write [użyykownik] [wiadomość]
- | *write pasternak wiadro* wysłanie wiadomości do użytkownika pasternak, u pasternaka pojawi się tekst:
- | Message from silverstar!root on tty1 at 23:33 wiadro
- | po polsku i ludzku: "Wiadomość od root wysłana o godz. 23:33" i teraz wiadomosc "wiadro"
- |-*Opis:* polecenie daje możliwość wysłania komunikaty do wybranej osoby
- |-*Patrz także:* [mesg] [wall] [rwall] [ruser]

#### |\_\_\_\_\_\_\_\_\_\_\_\_\_\_\_\_\_\_\_\_\_\_\_\_\_\_\_\_\_\_\_\_\_\_\_\_\_\_\_\_\_\_\_\_\_\_\_\_\_\_\_\_\_\_\_\_\_\_\_\_\_\_\_\_\_ **wall**

- |-*Przeznaczenie:* wysyłanie komunikatów
- |-*Parametry:* wall [plik tekstowy]
- | *wall mes.txt* wysłanie do wszystkich użytkowników wiadomści z pliku mes.txt

|\_\_\_\_\_\_\_\_\_\_\_\_\_\_\_\_\_\_\_\_\_\_\_\_\_\_\_\_\_\_\_\_\_\_\_\_\_\_\_\_\_\_\_\_\_\_\_\_\_\_\_\_\_\_\_\_\_\_\_\_\_\_\_\_\_

|\_\_\_\_\_\_\_\_\_\_\_\_\_\_\_\_\_\_\_\_\_\_\_\_\_\_\_\_\_\_\_\_\_\_\_\_\_\_\_\_\_\_\_\_\_\_\_\_\_\_\_\_\_\_\_\_\_\_\_\_\_\_\_\_\_

|\_\_\_\_\_\_\_\_\_\_\_\_\_\_\_\_\_\_\_\_\_\_\_\_\_\_\_\_\_\_\_\_\_\_\_\_\_\_\_\_\_\_\_\_\_\_\_\_\_\_\_\_\_\_\_\_\_\_\_\_\_\_\_\_\_

- |-*Opis:* polecenie daje możliwość wysłania wiadomości do wszystkch osób
- |-*Patrz także:* [mesg] [write] [rwall] [ruser]

### **rwall**

- |-*Przeznaczenie:* wysyłanie komunikatów
- |-*Parametry:* wall [plik tekstowy]
- | *wall mes.txt* wysłanie do wszystkich sieci wiadomści z pliku mes.txt
- |-*Opis:* polecenie daje możliwość wysłania wiadomości do wszystkch sieci
- |-*Patrz także:* [mesg] [write] [wall] [ruser]

#### **ruser**

- |-*Przeznaczenie:* wysyłanie komunikatów
- |-*Parametry:* wall [plik tekstowy]
- | *wall mes.txt* wysłanie do wszystkich pracujących w systemie użytkowników wiadomści z pliku mes.txt
- |-*Opis:* polecenie daje możliwość wysłania wiadomości do wszystkch sieci
- |-*Patrz także:* [mesg] [write] [wall] [ruser]

#### **talk**

- |-*Przeznaczenie:* interaktywna rozmowa
- |-*Parametry:* talk [login][@sieć]
- | *talk parker* wtedy pokaże się wiadomość
- | No connect yet brak polaczenia
- | Waiting for your party to respond czekanie na odp.
- | Your party is not logged on brak partnera w sieci
- | Ringing your party again ponowne wezwanie
- | Connection established nawiazano polaczenie
- | U odbiorcy pojawi napis
- | Message from Talk\_Daemon@kom.net at 23:33
- | talk: connection requested by root
- | talk: respond with: talk root
- | Czyli jesli adresat po odczytaniu tego napisze
- | talk root, to polaczenie zostanie nawiazane
- |-*Opis:* mozemy nawiazac interaktywny kontakt nie tylko z
- | osoba z naszego komputera, ale tez innego z sieci
- |-*Patrz także:* [mesg] [write] [wall] [rwall] [ruser]

### **finger**

- |-*Przeznaczenie:* informacja o użytkownikach
- |-*Parametry:* finger [user]
- | *finger* pokarze się nam okienko w rodzaju:
- | LOGIN NAME TTY IDLE WHEN WHERE
- | root root ttyp1 1.01s Jan 20:33 Unknow
- | *finger root* pokarze się nam okienko w rodzaju:
- | Login name: root In real life: root
- | Directory: /root Shell: /bin/bash
- | On since Jan 27 20:33:11 on ttyp1 at Unknow
- | No unread mail
- | No Plan.

| Jak widac dowiadujemy się, jakie są prawdziwe personalia użytkownika

|\_\_\_\_\_\_\_\_\_\_\_\_\_\_\_\_\_\_\_\_\_\_\_\_\_\_\_\_\_\_\_\_\_\_\_\_\_\_\_\_\_\_\_\_\_\_\_\_\_\_\_\_\_\_\_\_\_\_\_\_\_\_\_\_\_

|\_\_\_\_\_\_\_\_\_\_\_\_\_\_\_\_\_\_\_\_\_\_\_\_\_\_\_\_\_\_\_\_\_\_\_\_\_\_\_\_\_\_\_\_\_\_\_\_\_\_\_\_\_\_\_\_\_\_\_\_\_\_\_\_\_

|\_\_\_\_\_\_\_\_\_\_\_\_\_\_\_\_\_\_\_\_\_\_\_\_\_\_\_\_\_\_\_\_\_\_\_\_\_\_\_\_\_\_\_\_\_\_\_\_\_\_\_\_\_\_\_\_\_\_\_\_\_\_\_\_\_

| (In real life), nazwy jego kartoteki prywatnej (Directory),

| rodzaj shell'a (Shell), kiedy się zalogowal (On since), lub kiedy ostatnio

| byl w sieci (Last login), czy dostal/czytal ostatnią paczkę poczty

- |-*Opis:* Są to szczegółowe informacje o użytkownikach
- |-*Patrz także:* [who]

## **su**

- |-*Przeznaczenie:* szybka zmiana loginu
- |-*Parametry:* su [user]
- | *su root* zmieniamy się w użytkownika root po podaniu jego hasła
- |-*Opis:* jesli jestesmy jako root nie trzeba podawać hasła
- |-*Patrz także:* [logout]

# **chmod**

- |-*Przeznaczenie:* zmieniamy parametry pliku
- |-*Parametry:* chmod [u(user)|g(grupa)|o(właściciel)|a(wszyscy)][+|-][r(czytanie)|w(pisanie)|x(uruchamianie)][nazwa pliku]

| *chmod ugo-rw file* - odbieramy prawa dostępu do czytania i modyfikowania pliku właścicielowi,grupie oraz użytkownikom | *chmod a-rw* - j/w

| *chmod a+r* - wszyscy mają prawo do czytania pliku

| *chmod a+rwx* - wszyscy mają prawo do czytania,zapisywania i uruchamiania pliku

|-*Parametry:* chmod [liczba od 000 do 777][nazwa pliku]

| pierwsza liczba to użytkownik, druga liczba to grupa a trzecia pozoztali

| 0 lub --- brak praw dostępu

- | 1 lub --x wykonywanie
- | 2 lub -w- czytanie
- | 3 lub -wx zapis
- | 4 lub r-- zapis i wykonywanie

| 5 lub r-x odczyt

| 6 lub rw- odczyt i zapis

| 7 lub rwx odczyt, zapis i wykonywanie

| *chmod 777 file* - dajemy pełny dostęp właścicielowi,grupie oraz użytkownikom

- | *chmod 000 file* zabieramy pełny dostęp właścicielowi,grupie oraz użytkownikom
- | *chmod a+r* wszyscy mają prawo do czytania pliku

| *chmod a+rwx* - wszyscy mają prawo do czytania,zapisywania i uruchamiania pliku

|-*Opis:* są to prawodostępu dające lub nie prawa do zapisu, czytania i wykonywania

|\_\_\_\_\_\_\_\_\_\_\_\_\_\_\_\_\_\_\_\_\_\_\_\_\_\_\_\_\_\_\_\_\_\_\_\_\_\_\_\_\_\_\_\_\_\_\_\_\_\_\_\_\_\_\_\_\_\_\_\_\_\_\_\_\_

| jakie są prawa można zobaczyć wpisując ls -l na początku jest -rwxr--r-- pierwszy znak oznacza

| plik, katalog..., jeśli zwykły plik to jest minus-, 9 następnych to prawa dostępu 3 pierwsze dla

| włąściciela 3 następe dla grupy a 3 ostatnie dla wszystkich

|-*Patrz także:* [write] [wall] [rwall] [ruser]

#### **chown**

|-*Przeznaczenie:* zmieniamy parametry pliku

|-*Parametry:* chmod [user] [plik]

| *chown rex doc6* - rex jest właścicielom pliku doc6

| *chown rex doc\** - rex jest właścicielom wszystkich plików w katalogu zaczynających się na doc np. doc5, doc98

| *chown rex ???* - rex jest właścicielom wszystkich plików mających 3 litery np. doc, abc

|\_\_\_\_\_\_\_\_\_\_\_\_\_\_\_\_\_\_\_\_\_\_\_\_\_\_\_\_\_\_\_\_\_\_\_\_\_\_\_\_\_\_\_\_\_\_\_\_\_\_\_\_\_\_\_\_\_\_\_\_\_\_\_\_\_

|-*Opis:* jest to możliwość ustawienia właściciela pliku lub plików

|-*Patrz także:* [chmod] [chgrp] [newgrp]

### **chgrp**

|-*Przeznaczenie:* ustawiamy która grupa jest właścicielem pliku pliku

- |-*Parametry:* chgrp [grupa] [plik]
- | *chgrp gracze spis* gracze są właścicielami pliku spis

| *chgrp gracze \** - gracze są właścicielami wszystkich plików

|-*Opis:* jest to możliwość ustawienia czy d ciebie mają przychodzić komunikaty

|\_\_\_\_\_\_\_\_\_\_\_\_\_\_\_\_\_\_\_\_\_\_\_\_\_\_\_\_\_\_\_\_\_\_\_\_\_\_\_\_\_\_\_\_\_\_\_\_\_\_\_\_\_\_\_\_\_\_\_\_\_\_\_\_\_

|-*Patrz także:* [write] [wall] [rwall] [ruser]

## II. **Polecenia związane z plikami i katalogami:**

## |-**Polecenia związane z katalogami:**

- |--**ls**
- |--|-*Przeznaczenie:* sprawdzanie zawartości katalogu
- |--|-*Parametry:* ls [parametr] [katalog]
- |--| *ls* zostaną wyświetlone pliki i katalogi jeden po drugim
- |--| *ls -a* zostaną wyświetlone wszystkie pliki (ukryte) i katalogi

|--| *ls -l* - zostaną wyświetlone pliki i katalogi w postaci listy

|--|-*ls -t* - zostaną wyświetlone pliki i katalogi według daty, najpierw wyświetlane są pliki nowsze

|--| *ls -r* - zostaną wyświetlone pliki i katalogi według daty, najpierw wyświetlane są pliki starsze

|--|-*Opis:* jest możliwość łączenia parametrów w postaci ls -al jednak źle będą rozpoznawane ls -a -l

|--|-*Patrz także:* [dir]

|--|\_\_\_\_\_\_\_\_\_\_\_\_\_\_\_\_\_\_\_\_\_\_\_\_\_\_\_\_\_\_\_\_\_\_\_\_\_\_\_\_\_\_\_\_\_\_\_\_\_\_\_\_\_\_\_\_\_\_\_\_\_\_\_\_\_

|--**dir**

|--|-*Przeznaczenie:* sprawdzanie zawartości katalogu

|--|-*Parametry:* -brak-

- |--|-*Opis:* to samo po napisaniu ls (bez parametrów)
- |--|-*Patrz także:* [ls]
- |--|\_\_\_\_\_\_\_\_\_\_\_\_\_\_\_\_\_\_\_\_\_\_\_\_\_\_\_\_\_\_\_\_\_\_\_\_\_\_\_\_\_\_\_\_\_\_\_\_\_\_\_\_\_\_\_\_\_\_\_\_\_\_\_\_\_

## |--**pwd**

- |--|-*Przeznaczenie:* sprawdzanie w którym jesteśmy katalogu
- |--|-*Parametry:* -brak-
- |--|-*Opis:* po wpisaniu komendy pokazuje się odpowiedź
- |--|-*Patrz także:* ---

|--|\_\_\_\_\_\_\_\_\_\_\_\_\_\_\_\_\_\_\_\_\_\_\_\_\_\_\_\_\_\_\_\_\_\_\_\_\_\_\_\_\_\_\_\_\_\_\_\_\_\_\_\_\_\_\_\_\_\_\_\_\_\_\_\_\_ |--**cd**

- |--|-*Przeznaczenie:* zmiana katalogu
- |--|-*Parametry:* ls [parametr lub katalog]
- |--| *cd ..* cofamy się o 1 katakog na dół
- |--| *cd ../..* cofamy się o 2 katakogi na dół
- |--| *cd gry* otwieramy katalog gry
- |--|-*cd gry/tetris* otwieramy katalog tetris w katalogu gry
- |--| *cd ../programy* otwieramy katalog programy w katlogu niżej
- |--| *cd /programy* otwieramy katalog programy na samym "dole"
- |--| *cd* otwieramy własny katalog
- |--|-*Opis:* jest to możliwość zmieniania aktualnego katalogu
- |--|-*Patrz także:* ---
- |--|\_\_\_\_\_\_\_\_\_\_\_\_\_\_\_\_\_\_\_\_\_\_\_\_\_\_\_\_\_\_\_\_\_\_\_\_\_\_\_\_\_\_\_\_\_\_\_\_\_\_\_\_\_\_\_\_\_\_\_\_\_\_\_\_\_

### |--**rmdir**

- |--|-*Przeznaczenie:* usuwanie katalogu
- |--|-*Parametry:* rmdir [katalog(i)]
- |--| *rmdir kat1* usuniencie katalogu kat1
- |--| *rmdir kat1 kat2* usuniencie katalogu kat1 i kat2
- |--| *rmdir kat1/kat10* usuniencie katalogu kat10 w katalogu kat1
- |--|-*Opis:* jest możliwość usunięcia katalogu, UWAGA katalog musi być pusty
- |--|-*Patrz także:* [mkdir]
- |--|\_\_\_\_\_\_\_\_\_\_\_\_\_\_\_\_\_\_\_\_\_\_\_\_\_\_\_\_\_\_\_\_\_\_\_\_\_\_\_\_\_\_\_\_\_\_\_\_\_\_\_\_\_\_\_\_\_\_\_\_\_\_\_\_\_

## |--**mkdir**

- |--|-*Przeznaczenie:* sprawdzanie zawartości katalogu
- |--|-*Parametry:* mkdir [katalog]
- |--| *mkdir kat8* zostanie utworzony katalog kat8
- |--| *mkdir kat1 gry* zostanie utworzony katalog kat8 i gry
- |--| *mkdir gry/nethach* zostanie utworzony katalog gry a wnim utworzony katalog nethack
- |--|-*Opis:* jest możliwość utworzenia katalogu
- |--|-*Patrz także:* ---
- |--|\_\_\_\_\_\_\_\_\_\_\_\_\_\_\_\_\_\_\_\_\_\_\_\_\_\_\_\_\_\_\_\_\_\_\_\_\_\_\_\_\_\_\_\_\_\_\_\_\_\_\_\_\_\_\_\_\_\_\_\_\_\_\_\_\_

## |-**Polecenia związane z plikami:**

- |--**cat**
- |--|-*Przeznaczenie:* edytowanie tekstu
- |--|-*Parametry:* cat [parametr] [katalog]
- |--| *cat >nowy.w* wpisany tekst jest zapisany do pliku nowy.w
- |--| *cat nowy.w > dwa* plik nowy.w kopiujemy do pliku dwa
- |--|-*cat dwa nowy.w >tr3* plik nowy.w i dwa (złączony jeden po drugim) kopiujemy do tr3
- |--| *cat tr3 > one > two > tree* plik tr3 kopiujemy do one, one do two, two do tree
- |--|-*Opis:* UWAGA przy plikach binarnych grozi ta metoda zawieszeniem terminala lub systemu
- |--|-*Patrz także:* ---
- |--|\_\_\_\_\_\_\_\_\_\_\_\_\_\_\_\_\_\_\_\_\_\_\_\_\_\_\_\_\_\_\_\_\_\_\_\_\_\_\_\_\_\_\_\_\_\_\_\_\_\_\_\_\_\_\_\_\_\_\_\_\_\_\_\_\_
- |--**rm**
- |--|-*Przeznaczenie:* usuwanie pliku
- |--|-*Parametry:* rmdir [plik(i)]
- |--| *rmdir plk1* usuniencie pliku kat1
- |--| *rmdir plk1 plk2* usuniencie pliku kat1 i kat2

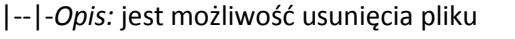

|--|-*Patrz także:* [rmdir]

|--|\_\_\_\_\_\_\_\_\_\_\_\_\_\_\_\_\_\_\_\_\_\_\_\_\_\_\_\_\_\_\_\_\_\_\_\_\_\_\_\_\_\_\_\_\_\_\_\_\_\_\_\_\_\_\_\_\_\_\_\_\_\_\_\_\_

|-**Polecenia związane z kopiowaniem i przenoszeniem, plików i katalogów :**

|--**mv**

|--|-*Przeznaczenie:* przenoszenie plików

|--|-*Parametry:* mv [plik] [cel]

|--| *mv qfile /tmp* - przenosimy plik qfile do katalogu /tmp

|--| *mv f\* kat* - przenosimy wszystkie pliki zaczynające się litere f do katalogu kat

|--|\_\_\_\_\_\_\_\_\_\_\_\_\_\_\_\_\_\_\_\_\_\_\_\_\_\_\_\_\_\_\_\_\_\_\_\_\_\_\_\_\_\_\_\_\_\_\_\_\_\_\_\_\_\_\_\_\_\_\_\_\_\_\_\_\_

|--|-*Opis:* za pomocą tej komendy możemy także zmienić nazwę

|--|-*Patrz także:* ---

|--|\_\_\_\_\_\_\_\_\_\_\_\_\_\_\_\_\_\_\_\_\_\_\_\_\_\_\_\_\_\_\_\_\_\_\_\_\_\_\_\_\_\_\_\_\_\_\_\_\_\_\_\_\_\_\_\_\_\_\_\_\_\_\_\_\_

|--**cp**

|--|-*Przeznaczenie:* kopiujemy plik

|--|-*Parametry:* cp [plik/katalog] [cel]

|--| *cp plk1 plik198* - kopiujemy zawartość plk1 do plik198

|--| *cp plk1 c* - kopiujemy zawartość pliku plk1 do c

|--|-*Opis:* jest możliwość kopiowania plików i katalogów

|--|-*Patrz także:* [mv] [mvdir]

|--|\_\_\_\_\_\_\_\_\_\_\_\_\_\_\_\_\_\_\_\_\_\_\_\_\_\_\_\_\_\_\_\_\_\_\_\_\_\_\_\_\_\_\_\_\_\_\_\_\_\_\_\_\_\_\_\_\_\_\_\_\_\_\_\_\_

|--**mvdir**

|--|-*Przeznaczenie:* przenoszenie katalogu

|--|-*Parametry:* mvdir [katalog] [cel]

|--| *mvdir homm3 gry* - przenosimy katalog homm3 do gry

|--| *mvdir kosz /tmp* - przenosimy katalog kosz do /tmp

|--|-*Opis:* to polecenie działa podobnie jak mv

|--|-*Patrz także:* [mv]

III. **Polecenia związane z procesami:**

**ps**

|-*Przeznaczenie:* sprawdzanie komunikatów |-*Parametry:* ps [parametry] | *ps* - zotanie wyświetlone | PID TTY STAT TIME COMMAND | 282 1 S 0:02 /bin/login -- root | 285 4 S 0:00 (mingetty) | 286 5 S 0:00 (mingetty) | 287 6 S 0:00 (mingetty) | 301 1 S 0:01 (bash) | 399 1 R 0:00 ps | *ps -aux* - zotanie wyświetlone | USER PID %CPU %MEM SIZE RSS TTY STAT START TIME COMMAND | bin 95 0.0 0.6 896 44 ? S 20:32 0:00 (portmap) | news 296 0.0 7.9 1580 516 ? S 20:33 0:00 /sbin/innd -p5 -r | news 300 0.0 0.3 872 24 ? S 20:33 0:00 (overchan) | jasio 283 0.1 11.0 1012 716 2 S 20:33 0:01 /bin/login -- jasio | jasio 344 0.1 10.1 1220 656 2 S 20:38 0:01 -bash

| asia 358 0.2 10.7 1012 700 3 S 20:39 0:01 /bin/login -- asia | asia 359 0.1 9.7 1216 632 3 S 20:39 0:00 -bash | root 1 0.3 1.6 880 104 ? S 20:30 0:04 init | [...] | root 465 0.0 6.2 928 404 1 R 20:53 0:00 ps -aux  $|{\small \quad \quad \ \ \, \mid {\small \quad \quad \ \ \, \mid {\small \quad \quad \ \ \, \wedge} {\small \quad \quad \ \ \, \wedge} {\small \quad \quad \ \ \, \wedge} {\small \quad \quad \ \ \, \wedge} {\small \quad \quad \ \ \, \wedge} {\small \quad \quad \ \ \, \wedge} {\small \quad \quad \ \ \, \wedge} {\small \quad \quad \ \ \, \wedge} {\small \quad \quad \ \ \, \wedge} {\small \quad \quad \ \ \, \wedge} {\small \quad \quad \ \ \, \wedge} {\small \quad \quad \ \ \, \wedge$ | USER - uzytkownik procesu | PID - numer identyfikacyjny procesu | TTY - procesy zwiazane z naszym terminalem | STAT - status procesu | R - proces dzialajacy (ang. running) | T - proces zatrzymany (ang. stopped) | P - proces w stanie spoczynku (ang. page wait) | D - proces w stanie spoczynku (ang. disk wait) | S - proces w stanie spoczynku (ang. sleeping) | I - proces w stanie spoczynku (ang. idle) | Z - proces duch (ang. zombie), zakonczyl sie ale nie rozliczyl | sie jeszcze z procesami nadrzednymi! | TIME - jak dlugo dziala proces | COMMAND - nazwa programu, ktorej odpowiada proces | %CPU - ilosc zaangazowania procesora w procesie | %MEM - jaka czesc pamieci operacyjnej |-*Opis:* jeśli chcesz zobaczyć kot jakie procesy wykonuje jest to polecenie dla ciebie |-*Patrz także:* [kill] |\_\_\_\_\_\_\_\_\_\_\_\_\_\_\_\_\_\_\_\_\_\_\_\_\_\_\_\_\_\_\_\_\_\_\_\_\_\_\_\_\_\_\_\_\_\_\_\_\_\_\_\_\_\_\_\_\_\_\_\_\_\_\_\_\_

## **kill**

- |-*Przeznaczenie:* zabijanie procesów
- |-*Parametry:*kill [parametr] [PID]
- | *kill 200* zabija proces z numerem 200 (PID)

| *kill -9 200* - jeśli jest oporny i nieche się wyączyć jest to prawie pewny sposób

|\_\_\_\_\_\_\_\_\_\_\_\_\_\_\_\_\_\_\_\_\_\_\_\_\_\_\_\_\_\_\_\_\_\_\_\_\_\_\_\_\_\_\_\_\_\_\_\_\_\_\_\_\_\_\_\_\_\_\_\_\_\_\_\_\_

|\_\_\_\_\_\_\_\_\_\_\_\_\_\_\_\_\_\_\_\_\_\_\_\_\_\_\_\_\_\_\_\_\_\_\_\_\_\_\_\_\_\_\_\_\_\_\_\_\_\_\_\_\_\_\_\_\_\_\_\_\_\_\_\_\_

| *kill -9 -1* - zabija wszystkie procesy procesy

- | *kill -9 0* !!!samobójstwo!!!
- |-*Opis:* wyłączanie procesów
- |-*Patrz także:* [ps]

## IV. **Polecenia związane z pomocą:**

## **help**

|-*Przeznaczenie:* wyświetla nam wszystkie polecenia w Linuxie

|-*Parametry:* -brak-

- |-*Opis:* wyświetlenie komunikatów dostępnych w systemie
- |-*Patrz także:* [man]

## **man**

|-*Przeznaczenie:* pokazuje nam pomoc do programu

|-*Parametry:* man [program]

- | *man mount* wyświetla pomoc do polecenia mount
- |-*Opis:* pomoc do konkretnych programów

|-*Patrz także:* [man]

# V. **Polecenia związane z kompresją i archiwilizacją:**

# **gzip**

- |-*Przeznaczenie:* kompresuje nam archiwum \*.qz
- |-*Parametry:* gunzip [parametry] [\*.gz]
- | *gzip arx* tworzy nam zkompresowany plikp arx.gz
- | *gzip -d arx.gz* odkompresuje nam archiwum arx.gz
- |-*Opis:* Można tylko kompresować jeden plik, w przypadku większej ilości trzeba użyć TAR'a

|\_\_\_\_\_\_\_\_\_\_\_\_\_\_\_\_\_\_\_\_\_\_\_\_\_\_\_\_\_\_\_\_\_\_\_\_\_\_\_\_\_\_\_\_\_\_\_\_\_\_\_\_\_\_\_\_\_\_\_\_\_\_\_\_\_

|\_\_\_\_\_\_\_\_\_\_\_\_\_\_\_\_\_\_\_\_\_\_\_\_\_\_\_\_\_\_\_\_\_\_\_\_\_\_\_\_\_\_\_\_\_\_\_\_\_\_\_\_\_\_\_\_\_\_\_\_\_\_\_\_\_

|-*Patrz także:* [tar]

# **tar**

|-*Przeznaczenie:* achiwizuje nam archiwum \*.qz

|-*Parametry:* tar [parametry] [\*.tar]

| *tar -cvf plik\** - archwzuje nam wszystkie pliki do sk.tar

| *tar -xvf* - rozarchwzuje nam wszystkie sk.tar

|-*Opis:* TAR nie kompresuje nam plików, żeby były z kompresowane trzeba użyć GZIP'a

|\_\_\_\_\_\_\_\_\_\_\_\_\_\_\_\_\_\_\_\_\_\_\_\_\_\_\_\_\_\_\_\_\_\_\_\_\_\_\_\_\_\_\_\_\_\_\_\_\_\_\_\_\_\_\_\_\_\_\_\_\_\_\_\_\_

|-*Patrz także:* [man]